## **Anleitung Online-Plattform connect**

# **Passwort vergessen**

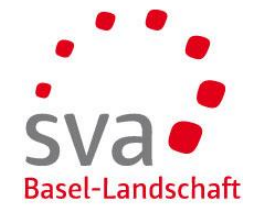

**Passwort zurücksetzen**

Wenn Sie Ihr Passwort nicht mehr wissen, können Sie Ihr altes zurücksetzen. Nach mehrmaliger Falscheingabe des Passworts werden Sie gesperrt.

#### **Passwortkombination**

Die Länge des Passworts sollte mind. 6 Zeichen lang sein. Die Gross-/Kleinschreibung ist relevant.

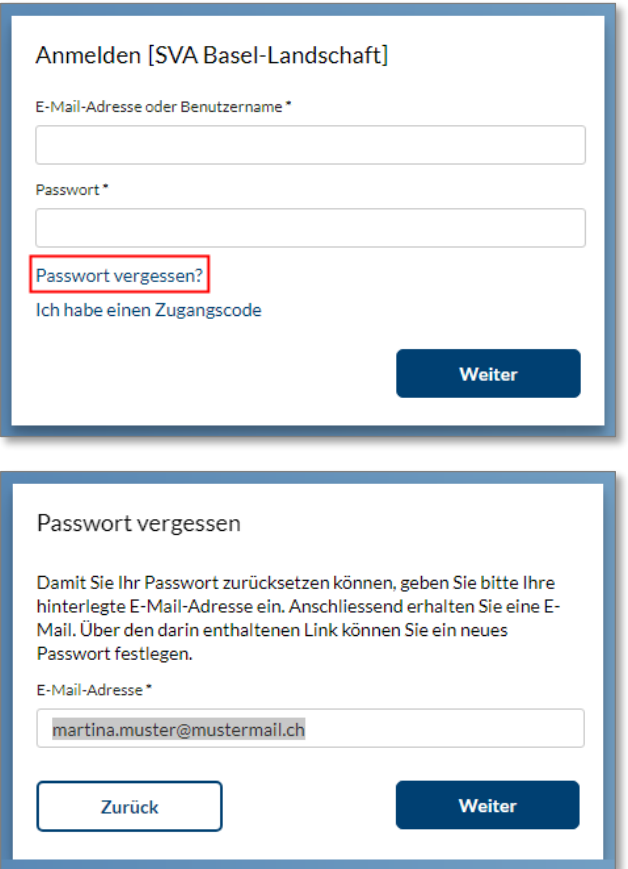

**Öffnen der Online-Plattform connect** Öffnen Sie folgende Adresse in Ihrem Browser im Internet: [www.akisnet.ch/ak013/connect](http://www.akisnet.ch/ak013/connect)

Klicken Sie auf «Passwort vergessen?».

**Eingabe E-Mail-Adresse** Erfassen Sie Ihre E-Mail-Adresse.

Klicken Sie auf «Weiter».

### **Anleitung Online-Plattform connect**

An die angegebene E-Mail-Adresse wurde ein

Aktivierungscode gesendet. Folgen Sie den Anweisungen in

der Nachricht, um mit der Kontoeröffnung fortzufahren.

## **Passwort vergessen**

Zugangscode eingeben [SVA Basel-Landschaft]

 $\bullet$ 

Zugangscode\*

**Zur Anmeldung** 

XXXX XXXX XXXX

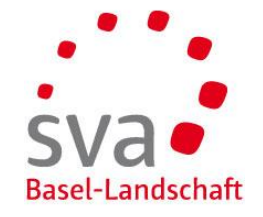

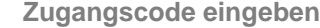

Geben Sie den Code, den Sie in unserer E-Mail erhalten haben, ein.

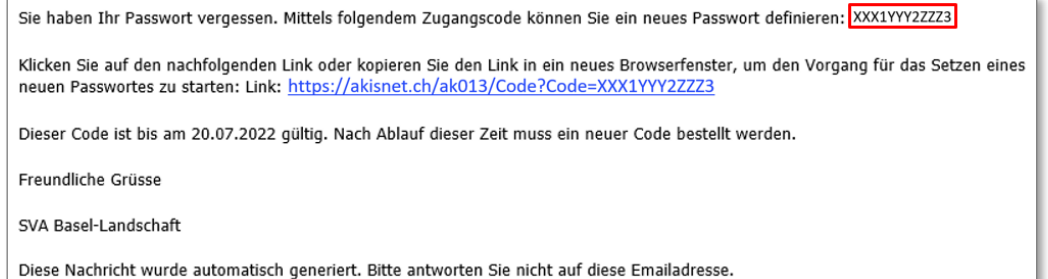

Klicken Sie auf «Weiter».

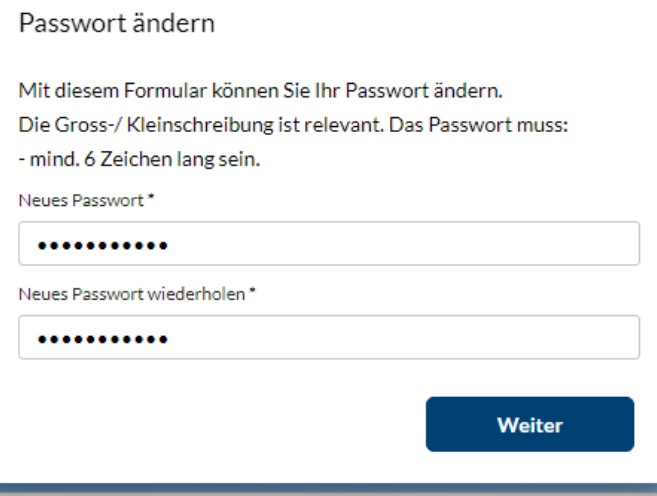

#### **Passwort ändern**

Erfassen Sie ein neues Passwort.

Klicken Sie auf «Weiter».

Das Passwort wurde erfolgreich geändert.

Sie können sich nun über [www.akisnet.ch/ak013/connect](http://www.akisnet.ch/ak013/connect) einloggen.

**Weiter**